Log into <a href="www.emueagleone.com">www.emueagleone.com</a> using the email address and password you created when you activated your card.

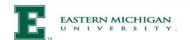

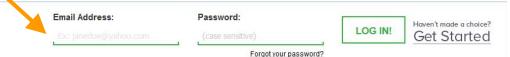

15

With direct deposit, you actually **GET PAID ON PAYDAY.** 

Go direct and see how much easier life can be.

WATCH THE VIDEO

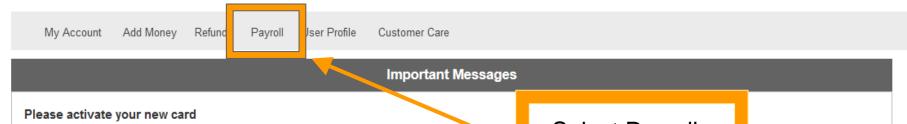

Your new Eastern Michigan University - Eagle OneCard is ready to be activated.

Select Payroll preference

Activate now!

# **Refund Summary**

**EMU Refunds** 

EMU Payroll

We have not received any recent refunds for you. We are committed to delivering funds as quickly as possible. Once we receive your refund record and money from EMU, we will begin processing your refund immediately. We receive refund files and wires throughout the day. As a convenience, we will send you an email letting you know the refund has processed. You can also sign up to receive mobile alerts.

Deposit to an Existing Account | View More

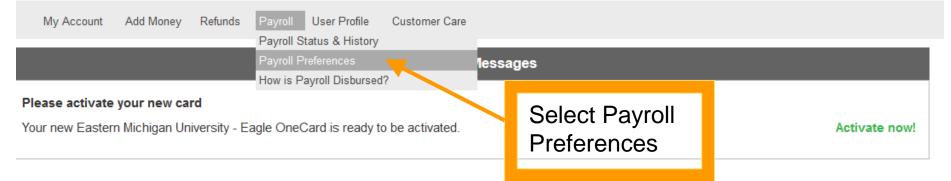

## **Refund Summary**

**EMU Refunds** 

EMU Payroll

We have not received any recent refunds for you. We are committed to delivering funds as quickly as possible. Once we receive your refund record and money from EMU, we will begin processing your refund immediately. We receive refund files and wires throughout the day. As a convenience, we will send you an email letting you know the refund has processed. You can also sign up to receive mobile alerts.

Deposit to an Existing Account | View More

### **Payroll Disbursement Preferences**

Current Preference: Preference Undefined

If you work for EMU, your paycheck is disbursed through Higher One. Choosing to receive your payroll to your OneAccount will always be the fastest way to receive any payment owed to you. And, when you enroll in Unlimited Online Bill Pay and receive din deposit of payroll to your OneAccount, you are eligible to have the monthly service charge for Unlimited Online Bill Pay waived (subject to ability to verify legitimacy of payroll deposit).

Since Higher One receives the payroll disbursement file prior to the pay date, we have been able to also make ACH Transfer (to other bank) available the day that EMU specifies that payroll be made available. <u>Learn more about how payroll is disbursed with Higher One.</u>

Your current Preference will be identified.

Preference Undefined means you need to complete the Payroll Preference

#### **Your Current Payroll Disbursement Preference**

Your current payroll preference is set to Preference Undefined.

This may be because you never selected a preference, because your preference is not currently valid due to an error, or because your previously defined preference was no longer an option offered by EMU.

Please select your preference for receiving payroll.

If you had previously selected the "Paper Check" option, please verify that your primary address on file with Higher One is correct. If you had previously selected ACH Transfer (to other bank), please re-submit your ACH form and verify that your account number and routing numbers are correct.

Preference changes will affect future payments, or those payments that are currently in the pending status. Changing your preference will not affect payments that have already been disbursed.

Preference changes will affect future payments, or those payments that are currently in the Preference Inactive status. Changing your preference will not affect payments that have already been disbursed.

| Disbursement Choices |                                                 | Description                                                                                                    | Time of Receipt                                                                                                    |  |
|----------------------|-------------------------------------------------|----------------------------------------------------------------------------------------------------|----------------------------------------------------------------------------------------------------|--|
|                      | Enable<br>BankMobile account<br>Open an Account | Open an Account to enable payroll direct deposit.  It's fast, easy, and available immediately on the date that EMU has specified that payroll disbursements be made available.                                                                                                    | Immediately on the pay<br>date specified by EMU                                                                                                    |  |
|                      | ACH Transfer (to other bank)                    | Please deposit my payroll disbursement from Eastern Michigan University into a third party bank account.  There is no charge for receiving your payroll disbursement in this way. To receive your payroll disbursement by direct deposit to another account, you are required to have this option selected and submit the account and routing information for the account to which you would like your payroll disbursement transferred. If you have already submitted the routing and account information for the bank account you wish to use as it is the same as for your refund preference, there is no need to resubmit your information. | 2-3 days if preference is chosen when a disbursement is Preference Inactive and the pay date has passed. Immediately on the pay date if preference was sat least 2 days prior to the current pay date specified by EMU |  |
| •                    | O Paper Check                                   | Please send my payroll disbursement by paper check to my primary address.  There is no charge for receiving your payroll in this way. Although checks are mailed immediately on the pay date specified by EMU, receiving a check via first class mail may add (5) or more business days to receive the funds. This is a check mailed by BankMobile and not by Eastern Michigan University. Click here to view a sample check envelope.                                                                                                    | 5 or more business days                                                                                                    |  |

Choose one of the following preferences and select Update Preference at the bottom of the page.

By selecting a preference above I accept and am authorizing Eastern Michigan University to deliver in the method I have selected, any payroll or any other funds owed to me.

Additionally, I authorize Eastern Michigan University or BankMobile to reverse or originate debits for any delivered funds, if I am not eligible to receive such funds or to correct any University or BankMobile error. Payroll funds you are otherwise eligible to receive will not be reversed.

Update Preference

If you have selected 3rd Party ACH as your preference, please enter your banking information below.

| Banking Information                                                                                                    |                      |            |         |  |  |  |  |
|----------------------------------------------------------------------------------------------------|----------------------|------------|---------|--|--|--|--|
| Please provide the following required information:                                                                                                    |                      |            |         |  |  |  |  |
|                                                                                                    | Bank Name:           |            |         |  |  |  |  |
|                                                                                                    | Account Type:        | O Checking | Savings |  |  |  |  |
| E                                                                                                    | Bank Routing Number: | e e        | e e     |  |  |  |  |
| This number is located between the II symbols. This number will always start with a 0, 1, 2, or 3. If you are adding a savings account, you may have to contact your bank and ask them what the routing number for the account is. |                      |            |         |  |  |  |  |
|                                                                                                    | Account Number:      |            | II*     |  |  |  |  |
| This number comes before the    symbol. Exact location and number of digits vary between banks.                                                                                                    |                      |            |         |  |  |  |  |
|                                                                                                    | Retype Account:      |            | II*     |  |  |  |  |
|                                                                                                    | Check Sample         |            |         |  |  |  |  |
| 1   211554485                                                                                                    |                      |            |         |  |  |  |  |

If you have selected Party ACH as your preference, please enter your banking information below.

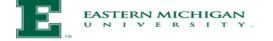

My Account

Add Money Refunds

User Profile

Customer Care

#### Payroll Disbursement Preferer Payroll Preferences

:e: ACH Transfer (to other bank)

How is Payroll Disbursed?

If you work for EMU, your paycheck is disbursed through BankMobile. Choosing to receive your payroll, your BankMobile Vibe checking account will always be the fastest way to receive any payment owed to you.

Since BankMobile receives the payroll disbursement file prior to the pay date, we have been able to also make ACM Transfer (to other bank) available the day that EMU specifies that payroll be made available. Learn more about how payroll is dispersed with BankMobile.

> **Your Current Payroll Disbursement Preference** XXX

To check the status of your Payroll Preference click on this tab.

Preference changes will affect future payments, or those payments that are currently in the Preference Inactive status. Changing your preference will not affect payments that have already been disbursed.